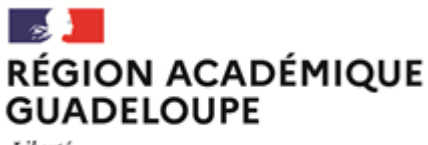

Liberté Égalité Fraternité

## **Diplôme national du brevet (DNB) Session 2024 Inscriptions aux épreuves**

# **Note à l'attention des candidats individuels ou inscrits au Cned**

La présente note vise à préciser les modalités d'inscription aux épreuves de la session 2024 du diplôme national du brevet (DNB) pour les candidats individuels ou inscrits au CNED.

## **CALENDRIER DE LA SESSION 2024**

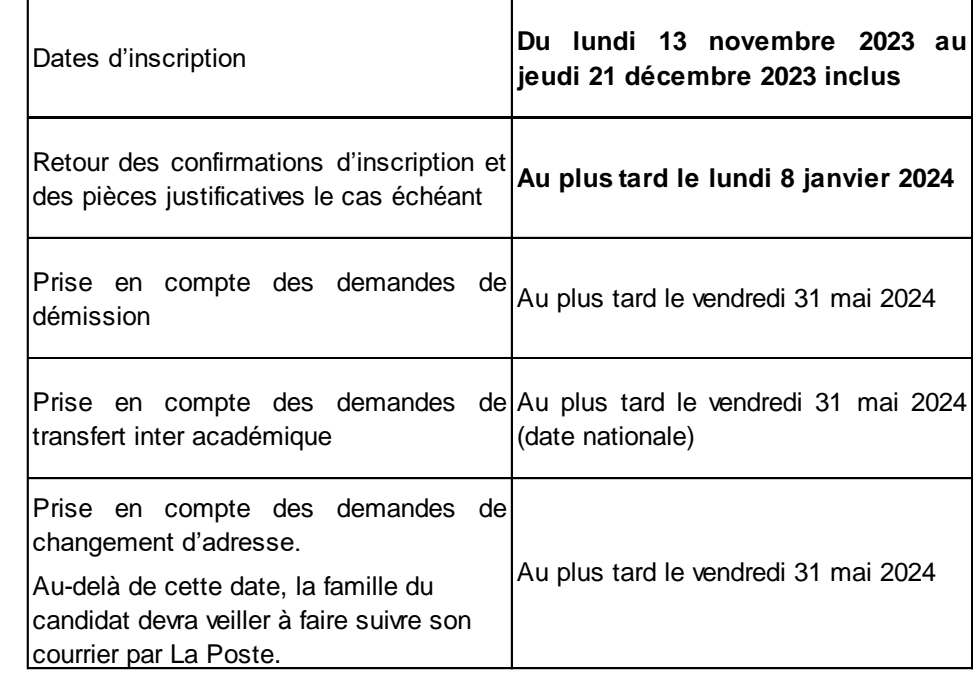

#### **1/ ADRESSE DE CONNEXION INTERNET**

Le candidat doit s'inscrire dans son académie de résidence. **https://cyclades.education.gouv.fr/cyccandidat/portal/login** (respecter la forme des caractères)

Vous devez dans un premier temps créer un compte candidat en cliquant sur «me connecter » (menu MON COMPTE). Voir guide en cliquant sur « aide en ligne »

Après l'enregistrement, une fenêtre s'ouvre pour informer que le compte va être créé. Vous recevrez alors un mail contenant un lien pour activer votre compte.

Ce lien n'est valable que pour une durée de 48h (passé ce délai, vos informations seront effacées, vous devrez recommencer votre démarche de création de compte).

**Rectorat de l'académie de Guadeloupe Direction des services aux usagers**

**Division des Examens et Concours**

**Bureau des Examens Généraux et technologiques DEC 4**

Affaire suivie par : Delphine DENIAU Chef de bureau Tél : 0590 47 83 35 Mél : ce.dec@acguadeloupe.fr

Alain CYRILLE Gestionnaire DNB – CFG Tél : 0590 47 83 97

## **Aménagements des épreuves**

Référente **INCLUSCOL** Sandra TARET Tél : 0590 47 84 07 Mél : ce dec[incluscol@ac](mailto:ce.dec-incluscol@ac-guadeloupe.fr)[guadeloupe.fr](mailto:ce.dec-incluscol@ac-guadeloupe.fr)

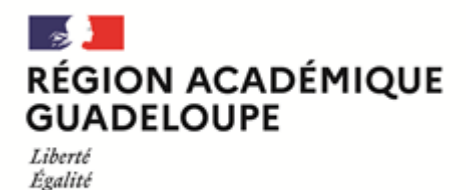

Fraternité

**2/ QUELLES RUBRIQUES RENSEIGNER ?**

Vous devez compléter les différents onglets, de « Identification » jusqu'à « Récapitulatif » puis **Enregistrer** pour que votre candidature soit prise en compte.

Le dernier écran vous présente le récapitulatif des données que vous venez de renseigner. Choisissez bien votre type de candidature.

En cas de doute, contactez le rectorat : ce.dec@ac-guadeloupe.fr.

L'onglet N° inscription s'affiche alors et indique :

- le numéro candidat et le numéro d'inscription
- les coordonnées du service des examens et concours

- la date de fermeture du service d'inscription, au-delà de laquelle la candidature ne sera plus modifiable

Notez le numéro d'inscription : il atteste votre candidature et vous permettra d'effectuer si besoin des modifications.

#### **3/ PRÉCISIONS IMPORTANTES**

Après inscription, vous devez visualiser/éditer une confirmation d'inscription.

Après une vérification minutieuse, vous devrez la faire parvenir au rectorat (Bureau des Examens généraux et technologiques - DEC 4), signée et accompagnée des pièces justificatives(1) pour le lundi 8 janvier 2024 au plus tard impérativement (le cachet de La Poste faisant foi), sous peine d'annulation de votre inscription. Cette inscription est un acte personnel. Les candidats qui acceptent qu'un tiers procède à leur inscription, le font à leurs risques et périls.

*1 Carte nationale d'identité ou passeport et certificat de scolarité pour les élèves inscrits au Cned*.

#### **4/ AMÉNAGEMENT DES ÉPREUVES – HANDICAP**

La note d'information relative à la procédure de demande d'aménagement d'épreuves pour les examens de la session 2024 ainsi que le lien de l'application INCLUSCOL utilisée pour effectuer la demande d'aménagement d'épreuves sont disponibles sur le site du rectorat de la Guadeloupe, rubriqu[e Scolarité](https://www.ac-guadeloupe.fr/demandes-d-amenagements-d-epreuves-122060)  / Études [/ Examens](https://www.ac-guadeloupe.fr/demandes-d-amenagements-d-epreuves-122060) -> [Examens](https://www.ac-guadeloupe.fr/demandes-d-amenagements-d-epreuves-122060) -> [DEMANDES D'AMENAGEMENTS D'EPREUVES](https://www.ac-guadeloupe.fr/demandes-d-amenagements-d-epreuves-122060) Ou via le lien suivant :<https://www.ac-guadeloupe.fr/demandes-d-amenagements-d-epreuves-122060>

#### **5/ RENSEIGNEMENTS COMPLÉMENTAIRES**

Pour obtenir des renseignements complémentaires :

- sur les conditions et modalités d'inscription, vous pouvez contacter le gestionnaire du rectorat de Guadeloupe au numéro suivant : 05 90 47 83 97.

- sur les épreuves et les modalités d'attribution du DNB, vous pouvez consulter le site ministériel Éduscol :

<https://eduscol.education.fr/716/les-epreuves-du-dnb> <https://eduscol.education.fr/713/modalites-d-attribution-du-diplome-national-du-brevet>